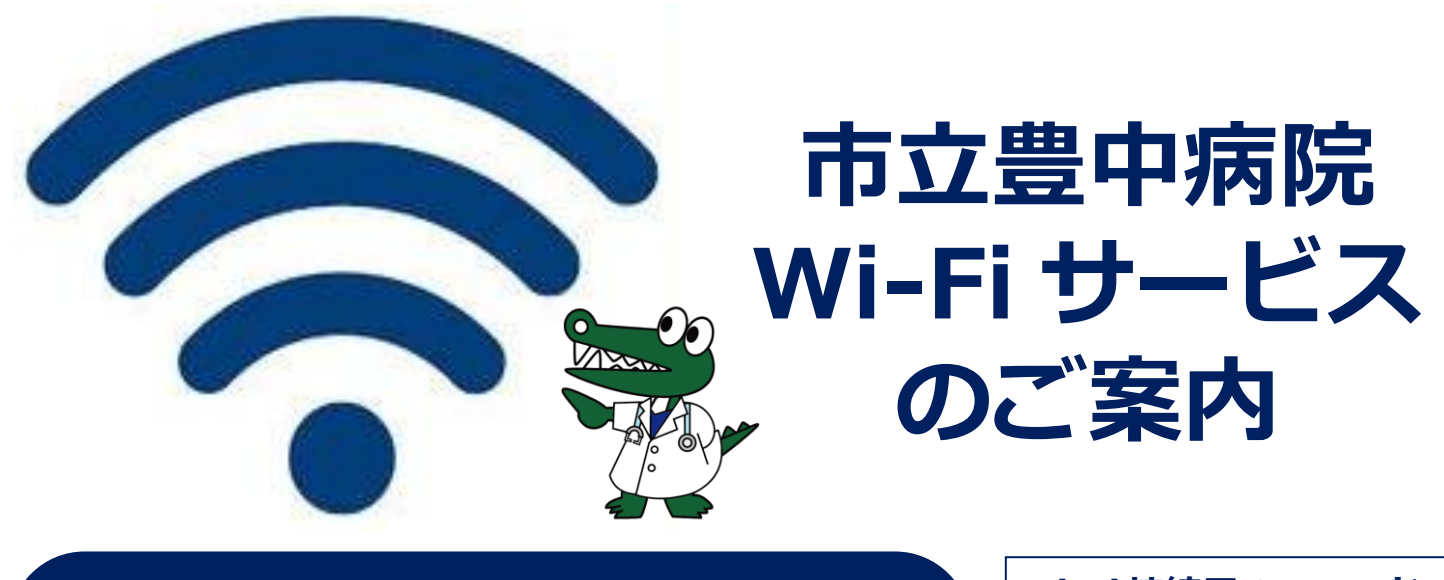

## ネットワーク名(SSID) **toyonaka-hos-wifi**

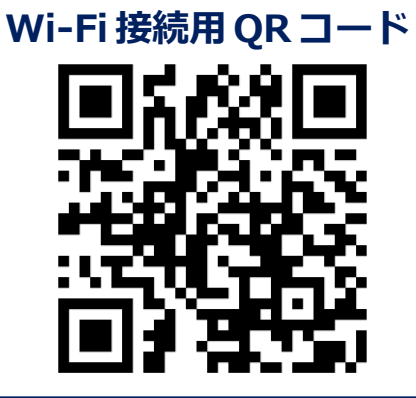

## **[ご利用方法]**

- 1.お持ちの機器のカメラアプリから「**Wi-Fi 接続用 QR コード**」を読み 取って Wi-Fi 接続してください。(パスワードは自動入力されます) QR コードが読み取れない場合は、機器の Wi-Fi 設定画面から手動で 「**toyonaka-hos-wifi**」に接続してください。
- 2. 少し待つと Wi-Fi ログインページが表示されますので利用規約をご確認 ください。確認後、「**規約に同意する**」にチェックし「**接続する**」を押す とログイン完了し、インターネット利用が可能になります。 (Wi-Fi ログインページが自動的に表示されない場合は、Wi-Fi 設定画面 を開き「ネットワークにログイン」を押してください)

## **[ご利用にあたっての注意事項]**

- ・1回あたりの利用可能時間は**3時間**です。
- ・ご利用には利用規約に同意していただく必要があります。
- ・本サービスは POPCHAT 社の Wi-Fi 認証サービスを利用しています。
- ・利用者の通信機器によっては利用できない場合があります。
- ・利用者の通信機器の設定及び操作は当院では行いません。
- ・本サービスは予告なく停止することがあります。